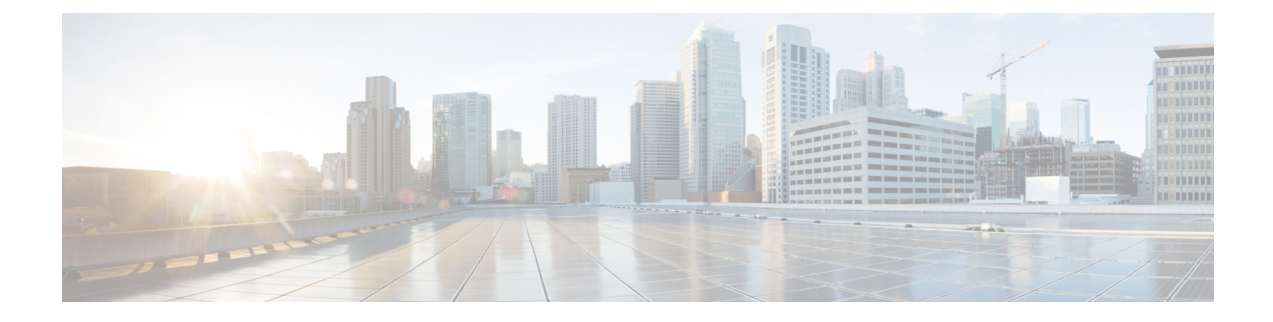

# **Troubleshooting Backup and Restore**

- 'No Space Left on [Device'](#page-0-0) Error, on page 1
- Loss of the Whole Cluster and [Redeploying](#page-1-0) New Servers, on page 2

## <span id="page-0-0"></span>**'No Space Left on Device' Error**

You receive the following error message while backing up or restoring Cisco Unified Communications Domain Manager on a virtual machine: 'No Space Left on Device.' You can create a new virtual disk on the node with the primary database and then reassign the Cisco Unified Communications Domain Manager data to the new disk. The new disk has enough space for you to perform the backup or restore operation.

### **Procedure**

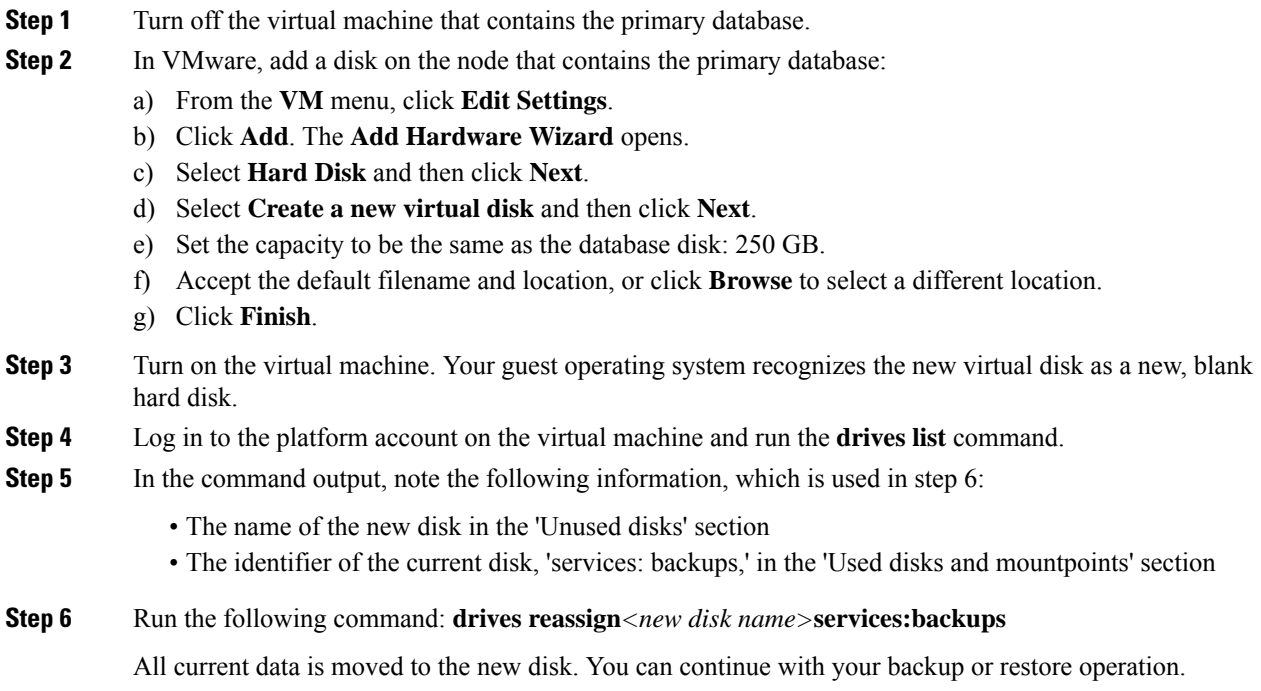

### <span id="page-1-0"></span>**Loss of the Whole Cluster and Redeploying New Servers**

The high level redeploy and backup restore steps are as follows:

- Redeploy the cluster.
- Store the backup that you want to restore in a different location.
- Recreate the remote backups on the primary node using **backup create** *<loc-name> <URI>*.
- Copy the saved backup under the new UID folder on the remote backup server.
- Do a **backup list**.

For example:

```
pxetest:
     URI: sftp://sftpusr:********@172.29.42.249/AS03
     Backups:
          1 backups have been created - most recently 2014-08-21 10:24
```
A **backup restore** can now be run on the primary.

The following example console output shows the steps and process:

Identifying the database primary:

```
platform@AS01:~$ database primary
172.29.42.100
```
### Listing the backups:

```
platform@AS01:~$ backup list
 localbackup:
    URI: file:///backups
    Backups:
       2 backups have been created - most recently 2014-08-21 17:59
pxetest:
     URI: sftp://sftpusr:********@172.29.42.249/AS01
     Backups:
        2 backups have been created - most recently 2014-08-21 12:54
```
You have new mail in /var/mail/platform

#### Restoring the backup:

```
platform@AS01:~$ backup restore pxetest 2014-08-21 12:54
Services will be restarted during the restore. Do you wish to continue? y
Application <name>-deviceapi processes stopped.
Stopping Application while performing database restore
```
---------- AS02, ip=172.29.42.101, role=webproxy,application,database, loc=cpt

Stopping nginx:proxy

---------- AS01, ip=172.29.42.100, role=webproxy,application,database, loc=cpt

Application nginx processes stopped.

```
--------- AS02, ip=172.29.42.101, role=webproxy,application,database, loc=cpt
Application nginx processes stopped.
---------- AS04, ip=172.29.21.191, role=webproxy,application,database, loc=jhb
Application nginx processes stopped.
---------- AS03, ip=172.29.21.190, role=webproxy,application,database, loc=jhb
Application nginx processes stopped.
System restore starting from
sftp://sftpusr:sftpusr@172.29.42.249/AS01/ba1e37deff1309edcc2595bf46c6bfc2a99ca164
Local and Remote metadata are synchronized, no sync needed.
Last full backup date: Thu Aug 21 12:54:25 2014
Successfully restored to /backups/appdata/restore_temp_1408699183, moving to /backups/appdata
Removing temporary files in /backups/appdata/restore_temp_1408699183
local
Dropping database <name> FILES before restoring
MongoDB shell version: 2.6.1
connecting to: 127.0.0.1:27020/<name>_FILES
[object Object]
Repairing database <name> FILES before restoring
MongoDB shell version: 2.6.1
connecting to: 127.0.0.1:27020/<name>_FILES
[object Object]
Dropping database PLATFORM before restoring
MongoDB shell version: 2.6.1
connecting to: 127.0.0.1:27020/PLATFORM
[object Object]
Repairing database PLATFORM before restoring
MongoDB shell version: 2.6.1
connecting to: 127.0.0.1:27020/PLATFORM
[object Object]
Dropping database <name> before restoring
MongoDB shell version: 2.6.1
connecting to: 127.0.0.1:27020/<name>
[object Object]
Repairing database <name> before restoring
MongoDB shell version: 2.6.1
connecting to: 127.0.0.1:27020/<name>
[object Object]
Dropping database <name> LOCKING before restoring
MongoDB shell version: 2.6.1
connecting to: 127.0.0.1:27020/<name>_LOCKING
[object Object]
Repairing database <name> LOCKING before restoring
MongoDB shell version: 2.6.1
connecting to: 127.0.0.1:27020/<name>_LOCKING
[object Object]
Dropping database admin before restoring
MongoDB shell version: 2.6.1
connecting to: 127.0.0.1:27020/admin
[object Object]
Repairing database admin before restoring
MongoDB shell version: 2.6.1
connecting to: 127.0.0.1:27020/admin
[object Object]
Trying with oplogReplay
```
Trying without oplogReplay restore successfull Restarting services Application processes stopped. Application processes started. System settings have changed, please reboot using 'system reboot'